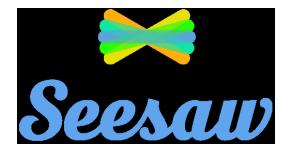

## Your Childs' Unique 16 letter See Saw Code has been sent home with them.

- 1. Go to <a href="https://app.seesaw.me">https://app.seesaw.me</a> on a computer. Or install the Seesaw Class App on an iOS or Android device.
- 2. Choose "I'm a Student".
- 3. Type in these letters to access your Seesaw account: Unique 16 letter See Saw Code
- 4. Post to your journal, respond to activities, and view class announcements.
- 5. Remember, this code is like a password. Keep it safe!

Need Home Learning Tips?

Go to <a href="https://web.seesaw.me/home-learning">https://web.seesaw.me/home-learning</a> for step-by-step instructions and lesson ideas.